# 论文收录证明辅助系统的设计与应用

□ 孔云 资芸 杨婷 薛秀珍 / 昆明理工大学图书馆 昆明 650093

摘要:出具论文收录证明是高校图书馆信息咨询部的重要业务之一,其基本流程为客户提出申请,图书馆 员检索引文数据库,从检索结果文件提取论文信息,生成报告等。其中最耗时的环节为从引文文件提取信息 的蛮力过程,所耗时间和论文篇数呈线性增长。文章首先分析了开具检索证明的业务流程和业内研究现状, 其次分析了检索结果文件,接着设计和开发了论文收录证明报告辅助系统,最后以系统在本校超过三年的使 用效果说明:该系统极大地提高了出具收录证明的速度和信息咨询部的工作效率,是一套具有参考和推广价 值的系统。

关键词:论文收录证明,自动化,信息咨询,信息服务 DOI:10.3772/j.issn.1673—2286.2013.09.008

# 1 引言

# 1.1 论文收录证明服务介 绍

根据我国的国情和相关部门的 规定,高校教师或其他科研机构的 科研人员在申报国家及省部级各类 奖项、课题、科技成果鉴定验收、 科研成果奖励、个人职称评定等工 作时,申报人员提供的论文须由相 关部门审定,其中以独撰或第一作 者发表的论文被SCI、EI等收录的, 须由具有国家认可的资质单位开具 收录或引用检索报告。因此国内具 备资质的高校图书馆为申报人员开 展了论文收录证明服务,一般由图 书馆的信息咨询服务部承担此项服 务,以下简称为信咨部。

### 1.2 引文数据库平台简介

ISI Web of Knowledge简介[1]: 此 平台以三大引文数据库SCI、SSCI、 A&HCI为核心,同时还有两个化学 信息事实型数据库CCR、IC和三个引

文数据库CPCI-SSH、SCIE、CPCI-S(ISTP)。兼具知识的检索、提取、管 理、分析与评价等多项功能。

Engineering Village简介<sup>[2]</sup>: 该 平台是最权威的工程、应用科学领 域文献检索平台。它提供最专业、内 容最丰富的工程科学数据库和相应 的科技文献检索,以及全球优秀工程 科学期刊的全文在线访问服务,提供 著名的工程索引EI功能。

# 2 业内研究现状和存在 的问题

#### 2.1 业内相关研究现状

以万方和CNKI数据库为依 据,用"检索证明"、"检索报告"、 "代查代检"、"自动化管理"、"网 络化管理"、"计算机管理"以及 "服务平台"等为检索词,分别在 主题、关键词和摘要中进行检索,发 现相关的研究成果和系统可以归纳  $\mathcal{M}^{[3,4]}$ : (1) 讲行杳新项目档案管理; (2)进行量化管理或绩效管理; (3)建立网上服务方式方便用户;

(4)进行质量控制,通过对业务流 程的控制,提升服务质量;(5)建 立知识库。

从已有的文献来看[4-10],目前图 书馆界针对论文收录证明自动化系 统的研究几乎为空白。

# 2.2 当前出具检索证明的 弊端

出具论文收录证明的基本流程 为:客户填写检索申请表,图书馆员 根据申请表选择引文数据库,检索 客户需要的论文,筛选论文,经客户 同意后输出记录文件,图书馆员分 析文件内容,按格式生成检索报告 文档,盖章签字、支付服务费完成 服务。其服务流程如图1所示。

在和信咨部的专家反复沟通业 务过程后,一致认为:论文收录证 明业务流程最耗时的环节为从分析 文件内容到按格式生成检索报告 文档的过程,其所耗时间和客户要 求检索的论文篇数成正比例关系。 通常来说,提取一篇论文信息所耗 费的时间为30分钟左右。如果一个

# 技术与应用

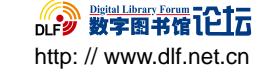

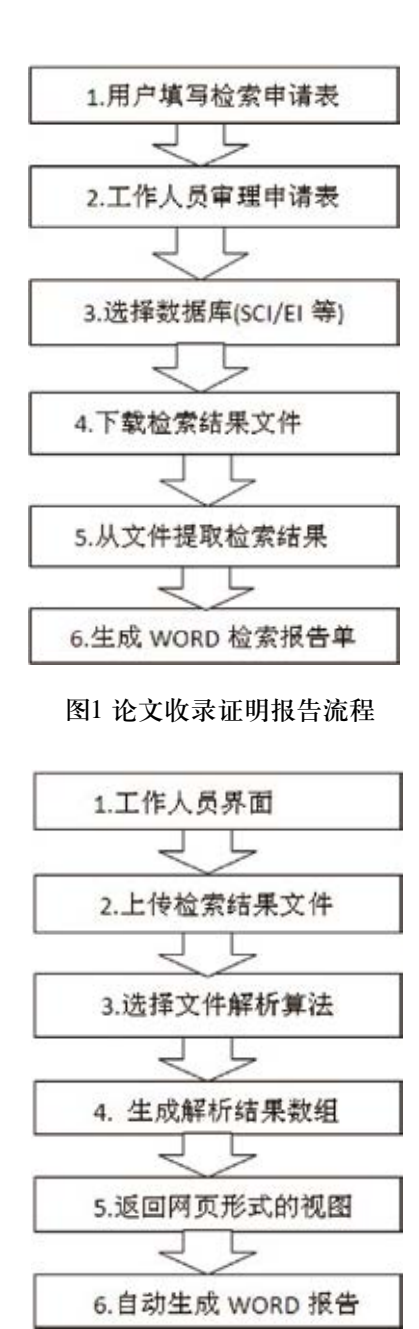

# 图2 自动解析引文文件流程图

客户一次要求检索的论文篇数为 10篇(这种情况在我们学校比较普 遍),则所耗费时间为30\*10=300分 钟。实际情况要多于这个时间,因为 工作人员不是机器,越往后就越疲 劳,而且中间环节还会被其他业务 中断。据信咨部反映,提取信息的 过程,基本是一个寻找信息、组合 信息、复制、粘贴到Word的过程。 信咨部希望能够把这个过程自动 化,以提高他们的工作效率。

# 3 论文收录证明辅助系 统的分析与设计

作者和信咨部的专家沟通后, 明确了出具论文收录证明的流程 (见2 . 2节介绍)。国内需出具收录 证明的引文数据库已经被整合到 ISI Web of Knowledge(为了便于讨 论,以SCI为简称)和Engineering Village(为了便于讨论,以EI为简 称)两大引文检索平台,这一工作 为本文想实现的辅助系统提供了有 限的数据来源,系统只需要分析两 种数据格式:即SCI和EI引文数据格 式,有效降低了系统实现的难度和 复杂度。

# 3.1 论文收录证明辅助系 统的设计思路

要实现论文收录证明的全部 自动化需要检索平台提供功能完 整和灵活的A PI便于第三方开发 者调用。从目前掌握的信息来看, Thomson Reuters公司于2012年2月 开放了SCI的一个Web服务[11]: 通 过此API,机构用户可以实时查询 和获取该机构的元数据信息,包括 作者,文章标题,Source数据,关键 字和文章唯一标识号。此API主要 是为方便学术机构从其主页或机构 知识库接入SCI平台。针对出具论 文收录证明,此API至少有两方面 的不足:首先是返回的数据有限, 只返回5个字段;其次,只返回本机 构的数据。论文收录证明报告要求 返回较完整的数据,便于适应不同 的报告模板;其次客户的范围是广 泛的:包括不同高校、不同的科研 机构,而不是限制在一个机构内。

至于EI,目前还没有提供开放的接 口。因此,以目前的情况看,通过 API的方式是不可行的。

从2.2节的讨论可以看出,出具 证明的瓶颈在于:从引文文件到生 成检索报告的过程,几乎占去了整 个过程90%的时间。如果可以解决 此瓶颈,将极大提高出具证明的效 率。因此本文设计和开发了论文收 录证明辅助系统:主要是解决从分 析文件内容到生成检索报告的自动 化问题。首先由图书馆员在两大检 索平台上检索到客户的论文并下载 引文文件数据,然后使用辅助系统 自动生成检索报告:图书馆员上传 引文结果文件到辅助系统,系统按 照算法自动解析文件,然后生成并 返回网页形式的检索报告,检查无 误后,自动生成Word格式的正式报 告。其流程如图2所示。

# 3.2 引文文件分析

#### 3.2.1 SCI引文文件分析

在获取S C I引文库检索结果 后,按如下步骤输出检索结果文件:

(1)选择全记录方式,目的是获 取论文的相关信息,为后续解析文 件提供完整的信息;(2)选择保存 文件的方式为制表符分隔的格式 (Win,UTF-8),这里规定字符编码 为UTF-8,目的是为避免编码出现乱 码。分析导出文件,可以看到SCI引 文为论文提供了58个字段,提供的内 容是以二维表的方式呈现的,这为计 算机程序自动分析和提取内容提供了 便利。SCI引文文件格式如表1所示。

# 3.2.2 EI引文文件分析

在获取EI引文库检索结果后,

选择下载选中的文章,在下载页 面,选择记录详情(record detail) 和下载格式(plain text format ASCII)。分析下载的文件,可以看 到EI引文的文件格式是以<record + 编号>,换行,字段名称+":"+字段 内容+换行的方式陈列,第一篇文章 的内容显示完后,换行,然后又是以 <record + 编号>, 换行, 字段名称+ ":"+字段内容+换行的方式显示内 容。EI引文为论文提供了30个左右 的字段信息,抽象后的文件格式如 表2所示。

# 3.3 检索结果算法设计

3.2节分析了SCI和EI两大引文 结果文件结构,为设计计算机算法 提供了基础。

#### 3.3.1 SCI算法设计

由3.2节的分析可知,SCI引文 文件的内容为一张二维表,表头为 每篇论文的字段名称,每篇文章对 应二维表的一行,每行提供58列(即 58个属性),二维表的行数由检索到 的论文篇数确定。为了便于计算机 程序操作,定义如下数据结构:

(1)SCI对象SCI(PT,AU,BA, BE,GP,AF,BF,CA,TI,SO,SE,BS,LA ,DT,CT,CY,CL,SP,HO,DE,ID,AB,C 1,RP,EM,RI,FU,FX,CR,NR,TC,Z9, PU,PI,PA,SN,BN,J9,JI,PD,PY,VL,I S,PN,SU,SI,MA,BP,EP,AR,DI,D2, PG,P2,WC,SC,GA,UT),其中SCI为 对象名称,是每篇论文字段信息的 集合,括号内的58个字段为SCI引文 为每篇论文提供的字段名称。

(2) SCI对象数组

为 了 存 储 所 有 的 S C I 对 象, 定 义 对 象 数 组

#### 表1 SCI引文文件格式

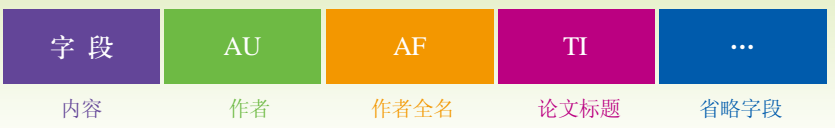

### 表2 EI引文文件格式

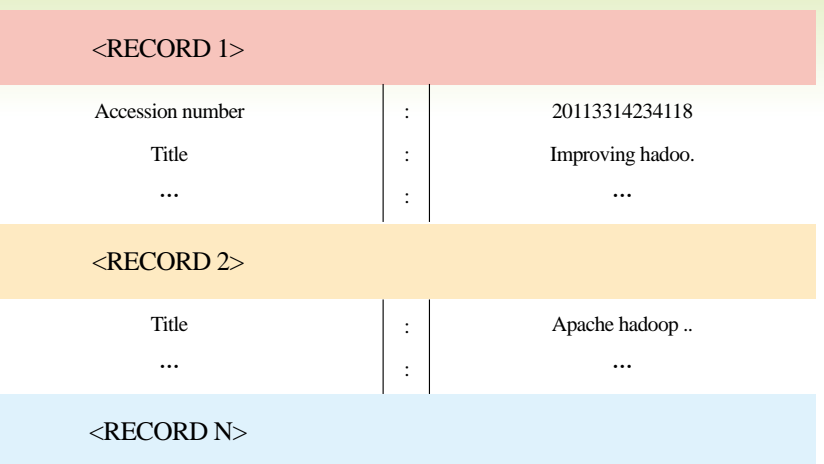

 $List < SCI> = \{SCI1, SCI2, \cdots, SCIn\}$ 。 List<SCI>是一个线性表,线性表 的元素为SCI对象。SCI引文文件解 析流程如图3所示。

(3) SCI引文算法sciAnalyze 关键代码如下所示:

1. 输入:sciBufferedReader //输入为SCI引文检索结果文件

2. 输出:sciList //返回SCI对 象数组

3. List <Sci > sci List = new ArrayList<Sci>(); //新建SCI数组

4. String s = null //定义字符 串变量

5. int i = 0 //定义标志符

6. w h i l e (  $(s =$ sciBufferedReader.readLine())!= null) {

if(  $i == 0$  ) {

引文表头,不必存储

```
++i:
continue;
}/ / 过滤
```
7. String  $sp[] = s.split('')$ t" );//根据水平制表符分隔字符串

8. SCI sci = new SCI();// $\frac{2}{3}$ 建SCI对象

9. sci.setPT( sp[ 0 ] ); //为对象属性赋值

10. sci.setAU( sp[ 1] ] ); //为对象属性赋值

11. sci.setUT( sp[ 57 ] ); //为 对象属性赋值

12. sciList.add( sci ); //添加 SCI对象到对象数组

}

...

13. sciBufferedReader. close();//关闭引文文件输入流

14. Return sciList; //返回SCI 对象数组

#### 3.3.2 EI算法设计

由前面的分析可知,EI引文文 件的内容如表2所示。为了便于操

# 技术与应用

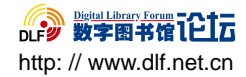

#### 作,定义如下数据结构:

(1)EI对象EI(accessionNum bertitle,authors,authorAffiliation, correspondingAuthor,souceTitle,a bbreviatedSourceTitle,volume,iss ue,monographTitle,issueDate,publ icationYear,pages,articleNumber,l anguage,issn,eissn,isbn,isbn10,do cumentType,conferenceName,con ferenceDate,conferenceLocation,c onferenceCode,sponsor,publisher, abstract,numberOfReferences,mai nHeading,controlledTerms,uncont rolledTerms,classificationCode,do i,database),其中EI为对象名称,是 EI引文所能提供的所有字段信息的 集合,括号内的字段为EI引文为每 篇论文提供的字段名称。

(2)EI对象数组

为了存储所有的EI对象,定 义对象数组List<EI>={EI1,EI2,… ,EIn}。List<EI>是一个线性表,其 元素为EI对象。EI引文文件解析流 程如图4所示。

(3)EI引文算法eiAnalyze关 键代码如下所示:

1. 输入:eiBufferedReader //输入EI引文检索结果文件

2. 输出:eiList//返回EI对象 数组

3. List<Ei> eiList = new ArrayList<Ei>();//初始化EI对象数组 4. String  $s = null;$ //定义字符串变量

5.  $\qquad$  Ei ei = null; //定 义EI对象

6. While ( $(s =$ eiBufferedReader.readLine()) != null){ //按行读取文件

7. if  $(s) = n \text{ u} 11$  $||$  s.equals(  $"$ )  $||$  s.contains( "<RECORD" )

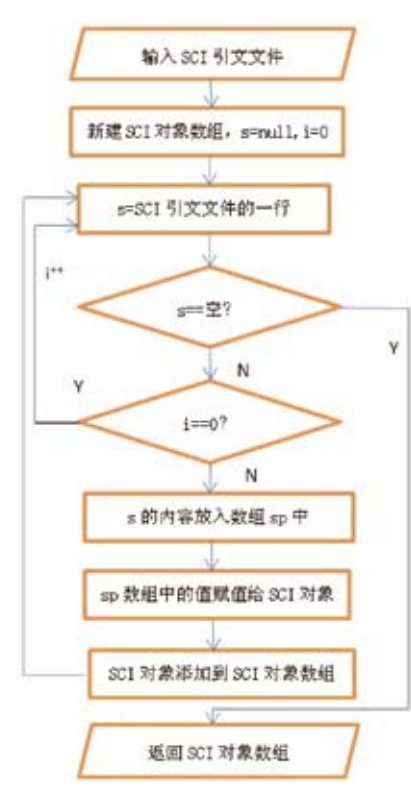

图3 SCI引文文件解析流程 图4 EI引文文件解析流程

8. || s.contains( "Compilation and indexing terms" )){ 9. continue; }//读到空行或者 对象结束标记则跳转 10. String  $sp[] =$ s.split( ":" ); //以冒号为标记分离字 符串 11. if( sp[ 0 ].equals( "Accession number" )){  $12.$  ei = new Ei();//读到对象的第一个属性时,新 建对象 13. ei.setAccessionNumber( sp[ 1 ] ); //对象属性赋值 14. } else if ( sp[ 0 ].equals( "Title")){ ei.setTitle( sp[ 1 ] ); //对象属性赋值 15 } else if ( sp[ 0

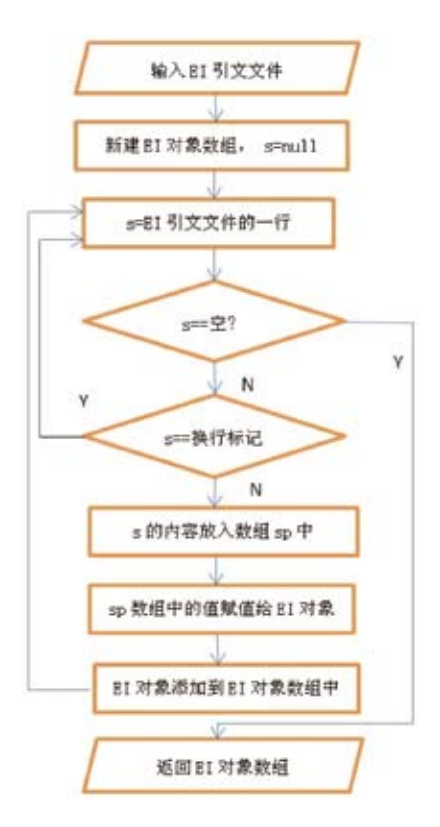

].equals( "Authors" )){ 16. ei.setAuthors( sp[ 1 ] ); //对象属性赋值 17.  $\}$  else if (sp[ 0 ].equals( "…" )){ 18. …; //省略 对象属性赋值 } else if( sp[ 0 ].equals( "Database" ) ) { ei.setDatabase( sp[ 1 ] ); e i L i s t . add( ei ); //读到对象的最后一个属 性时,加入到对象数组中  $ei = null;$  } } 19. ei Buffered Reader. close();//关闭文件输入流 20. Return eiList; //返回对象 数组

(1)图书馆员上传引文检索结 果文件;

(2)系统 选 择 解 析 算法: sciAnalyze()或eiAnalyze();

(3)生成检索报告,并按显示 格式返回网页形式的检索结果;

(4)检 索 结果自动 导入 到 Word文档;

(5)检查和调整Word文档,形 成正式检索报告;系统流程如图2 所示。

#### 4 系统实现和应用效果

#### 4.1 系统采用J2EE平台

J2EE平台具有开发结构简单、 开发效率高、移植性强、重用性好、 易于维护、伸缩性强、被广泛接受 等优势,是企业级应用系统事实上 的标准。对于信息技术日新月异的 时代,考虑系统的可扩展性,是企 业应用的首选开发平台。

#### 4.2 系统部署平台

论文收录证明自动生成系统 的部署环境为:Intel(R) Xeon(R) CPU E5420,主频为2.50GHz,RAM 1.0 GB, Windows Server 2003 Enterprise Edition SP2, JDK1.6.-0.26,Web容器采用开源且性能稳 定的Apache-Tomcat-6.0.32 $^{[12]}$ , 本 系 统 在 开 发 过 程 中 综 合 使 用了HTML、JAVA SCRIPT、 VELOCITY<sup>[13]</sup>、JAVA和开源文 件上传组件commons-fileupload- $1.2.1$ .jar $^{[14]}$ 等技术。

# 4.3 系统在我校图书馆的 应用效果

2010年12月,我校被批准为 "教育部部级科技查新工作站筹建 单位"。论文收录证明服务是我校 图书馆的重要业务之一,自系统应 用以来,为我校高端人才引进、创 新团队建设、人才培养、重点实验 室建设、重点学科与专业建设、专 业评估、专业技术职称评审、教师 绩效考核等工作和校外其他单位开 展的论文收录与检索证明服务提供 了有力的支持。2009、2010、2011 年完成论文收录证明报告分别为112 项、228项、391项,2012年截止到11月 12日,已完成收录证明报告650项。历 年累计完成SCI检索3577篇,EI检索 4062篇,ISTP检索377篇,共累计完 成8016篇检索证明服务。

自本系统应用以来,信咨部做 论文收录证明报告的速度有了显著 的提高,不但显著降低了工作辛劳 度,而且可以把更多的时间投入到 其他信息咨询服务中去;同时极大 地缩短了客户开具检索证明的等待 周期,为客户节约了宝贵的时间。图 5所示:为检索文件输入入口,图书馆 员根据引文选择文献类型,然后上传 文件到文件自动解析系统,服务器将

自动生成检索报告,并返回网页形式 的检索结果,如图6所示,为EI类型 的检索结果,从输入文件到生成固定 格式的检索报告所用的时间在秒级 以内。点击图6左上角的导入Word按 钮,程序将自动调用Word组件,并按 配置参数生成Word文档,图书馆员 只用稍加修饰就可以形成一份检索 报告,极大地提高了工作效率。

http: // www.dlf.net.cn

DLF2 数字图书馆飞上方

# 5 总结与展望

本文首先研究了引文证明业务 流程和业内研究现状;然后设计并 实现了论文收录证明辅助系统;最 后以系统在我校的使用效果说明系 统有效提高了信咨部的工作效率,尤 其是当同一个作者或科研团队要出 具多篇文章的检索证明时,系统所花 的时间几乎没增加,让原本是一件痛 苦的事情变得十分简便。展望未来, 笔者希望ISI Web of Knowledge和 Engineering Village引文检索平台能 够提供完整和灵活的API服务,让第 三方开发机构可以调用接口,从而 简化检索过程和自主定制检索报 告,进一步提高系统自动化的程 度,同时由于每个学校出具检索 证明的模板各异,系统下一步将增 加后台模板定制功能。

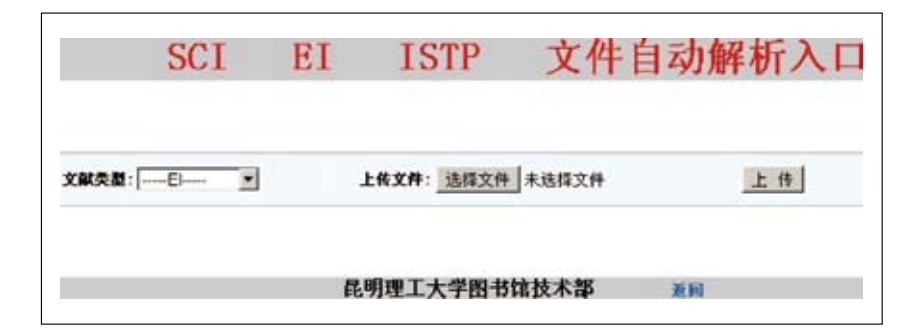

图5 文件自动解析入口

导入Word

#### 检索报告附件(编号: 2012-00\*\*\*)

大学 委托,检索 年间,发表论文被SCI、EI、ISTP收录的情况,经Web of Science、Engineering Village数 学院

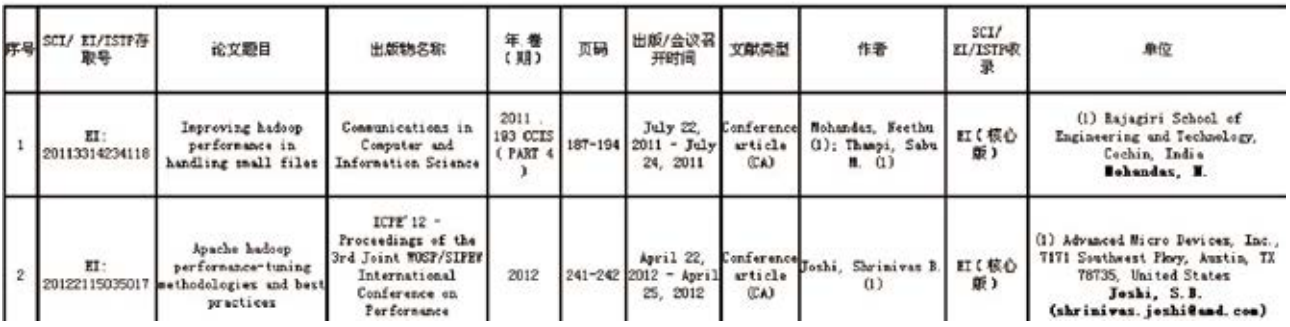

#### 图6 检索结果实例

#### 参考文献

[1] 百度百科.ISI Web of Knowledge [OL]. [2013-03-20]. http://baike.baidu.com/view/878678.htm.

[2] 百度百科. Engineering Village介绍[OL]. [2013-03-20]. http://baike.baidu.com/view/1466057.htm.

[3] 鄂丽君.高校图书馆科技查新服务调查与分析[J].情报杂志,2012,31(1).

[4] 孙海刚.个性化服务在数字图书馆科技查新中的研究与应用[D].中南大学,2007.

[5] 张天俊.Php&Mysql技术在高校图书馆"代查代检"服务系统开发中的应用[J].情报科学,2003,21(7).

[6] 战玉华,等.代检代查服务系统的开发及应用[J].图书情报工作,2005,49(11).

[7] 郑菲,等.中国科学院科技查新检索服务平台的设计与实践应用[J].现代图书情报技术,2010(11).

[8] 马骅,等.多校区环境下科技查新:以南京大学图书馆为例[J].图书馆学研究(理论版),2010(2).

[9] 马景娣,等.基于J2EE的科技查新综合信息系统的设计与实现[J].现代图书情报技术,2004(8).

[10] 但旺等. 科技查新业务管理系统设计分析[J]. 图书馆学研究,2008(4).

[11] Thomson Reuters. Web of Science [OL]. [2013-03-20]. http://wokinfo.com/products\_tools/products/related/webservices/.

[12] The Apache Software Foundation. Apache Tomcat [OL]. [2013-03-20]. http://tomcat.apache.org/index.html.

[13] The Apache Software Foundation. The Apache Velocity Project [OL]. (2010-11-29) [2013-03-20]. http://velocity.apache.org/.

[14] The Apache Software Foundation. Commons FileUpload [OL]. (2010-07-30) [2013-03-20]. http://commons.apache.org/fileupload/index.html.

#### 作者简介

孔云(1982- ),馆员,研究方向:图书馆自动化。E-mail: 920581344@qq.com 资芸(1973- ),副研究馆员,研究方向:数字图书馆。

#### Design and Application of Assistant System on Paper Published Proof

Kong Yun, Zi Yun, Yang Ting, Xue Xiuzhen / Lib of Kunming University of Science and Technology, Kunming, 650093

Abstract: Showing paper published proof is one of the most important business for the information department in the university library, whose basic process includes customer submitting an application, librarian retrieving database, extracting information from the result, generating a report, etc. The most time-consuming part of this process is to extract information from the downloaded result, which is a procedure of brute force. The time consuming is growing linearly as the number of papers increases. This article first analyses the business process and survey the background on showing paper published proof, followed by analyzing the search result, and then designing and developing an assistant system about paper published proof, at last the system's application effect for more than three years in our library demonstrates that the system greatly improves the librarian's working efficiency and accelerates the speed on making a report. It is really a system of promotional and reference value on the industry.

Keywords: Paper published proof, Automation, Information consultation, Information service

(收稿日期:2013-04-14)